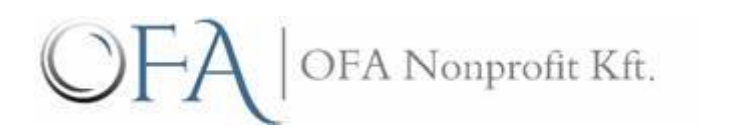

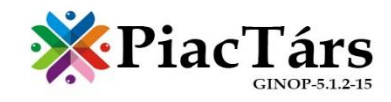

# Felhasználói segédlet

ÜZLETI PARTNERKERESŐ

2017.

## Tartalom

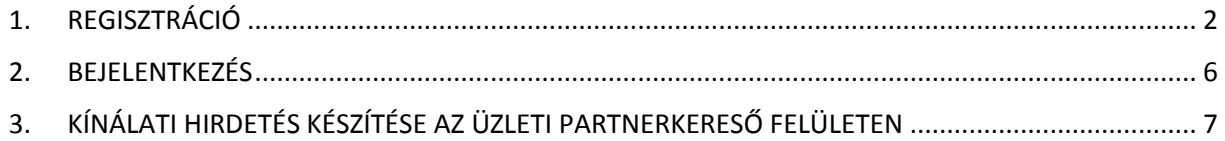

## <span id="page-2-0"></span>1. REGISZTRÁCIÓ

A tartalmak feltöltése regisztrációhoz kötött, emiatt a felület szerkesztéséhez végezze el a regisztrációt a [www.piactars.hu](http://www.piactars.hu/) oldal használatához.

Lépjen a <http://www.piactars.hu/> oldalra.

*Megjegyzés: A folyamatot illusztráló képek egy része a Piactárs tesztrendszerben készültek, ezért kérjük, ne a rajtuk található webcímeket használják.*

A [www.piactars.hu](http://www.piactars.hu/) oldalra belépve az alábbi ablakot láthatjuk. Kattintsunk a felső menüsorban a REGISZTRÁCIÓ menüpontra.

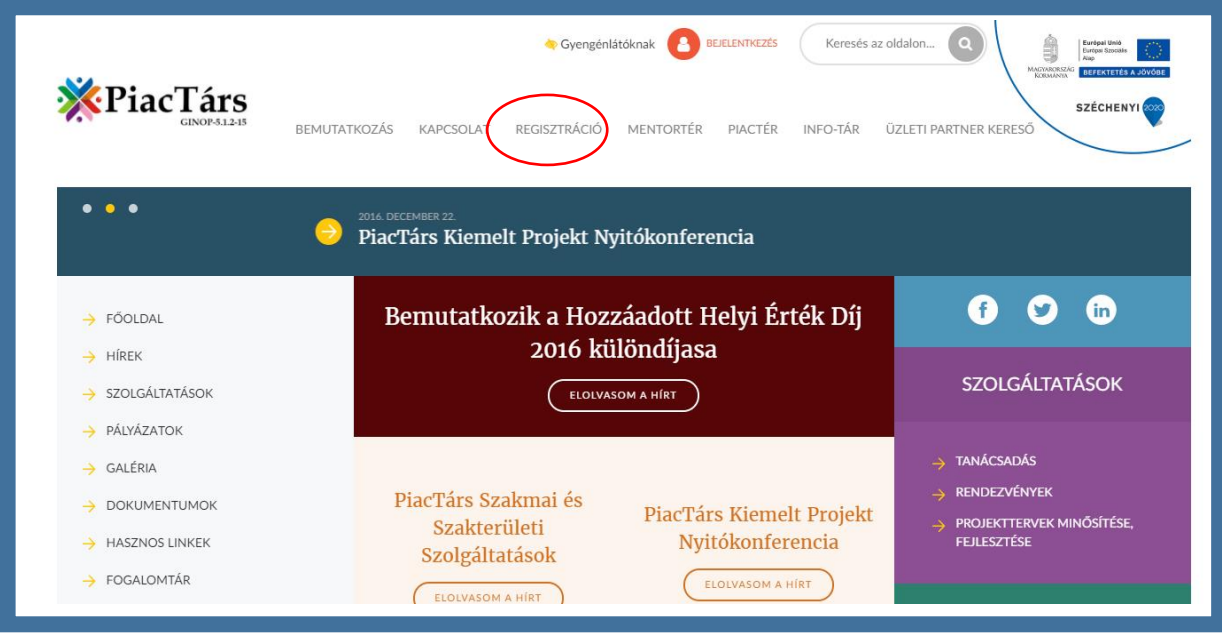

Válassza ki a Társadalmi vállalkozásként történő regisztrációs lehetőséget,

kattintson a **TÁRSADALMI VÁLLALKOZÁS**-ra.

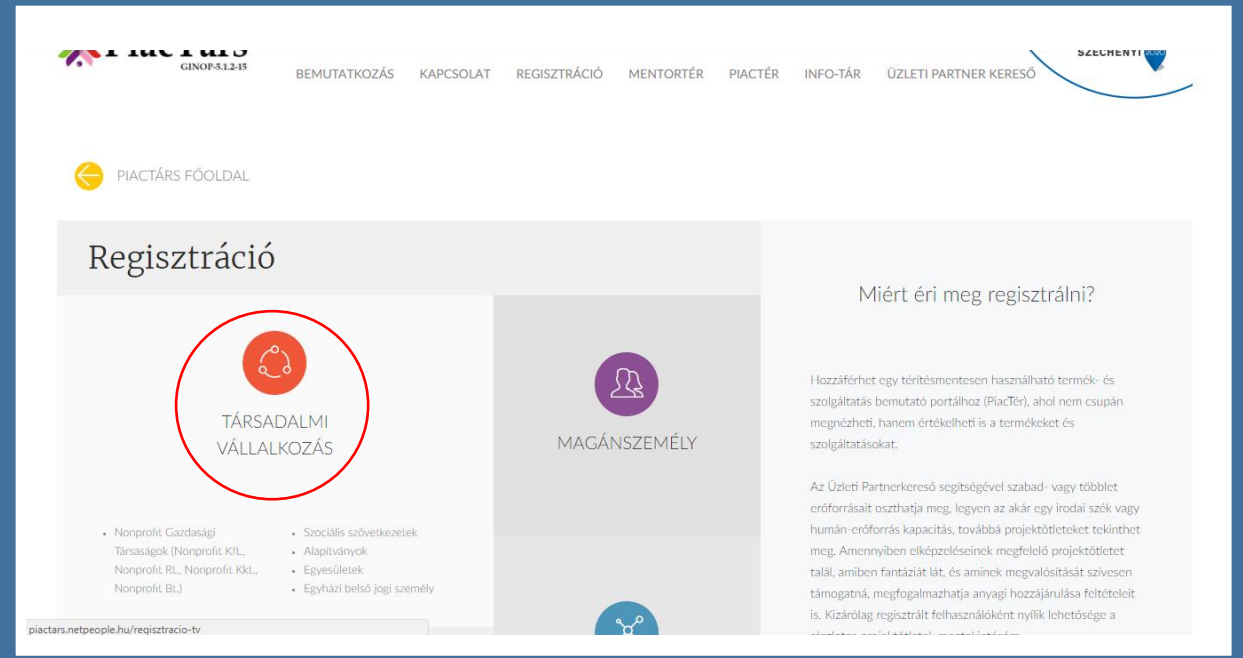

Adja meg a **társadalmi vállalkozás** regisztrációhoz szükséges adatait.

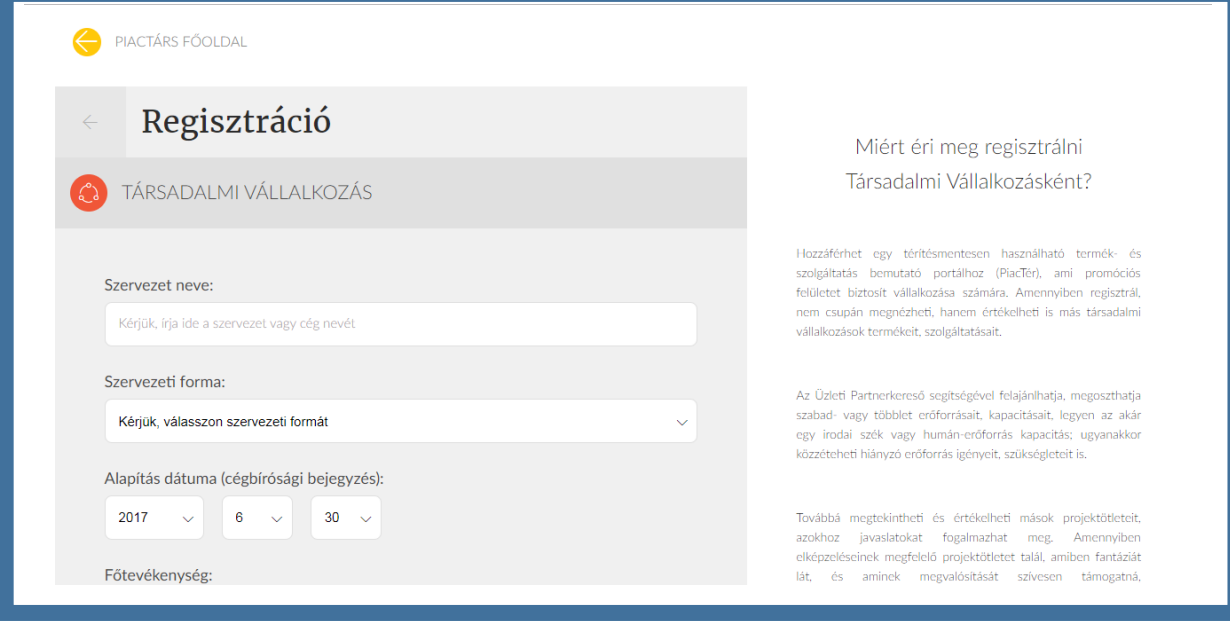

Fogadja el a használati feltételeket a négyzetbe kattintva, majd

kattintson a **REGISZTRÁCIÓ VÉGLEGESÍTÉSE** gombra.

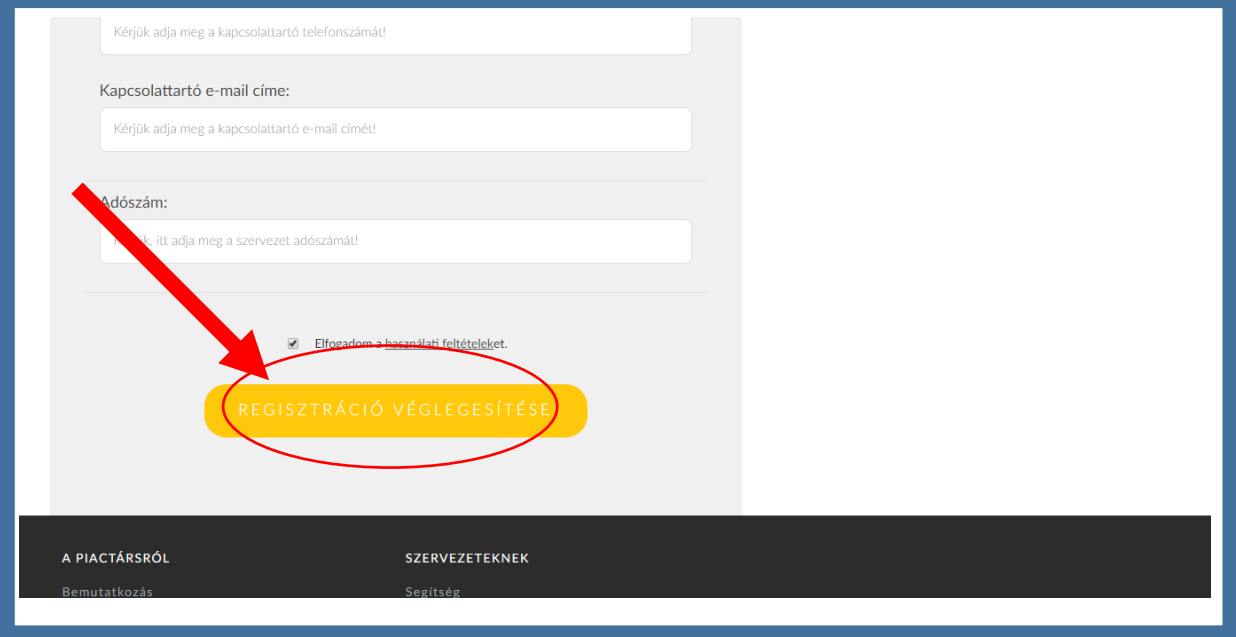

### **Sikeres regisztráció** esetén az alábbi ablakot látjuk.

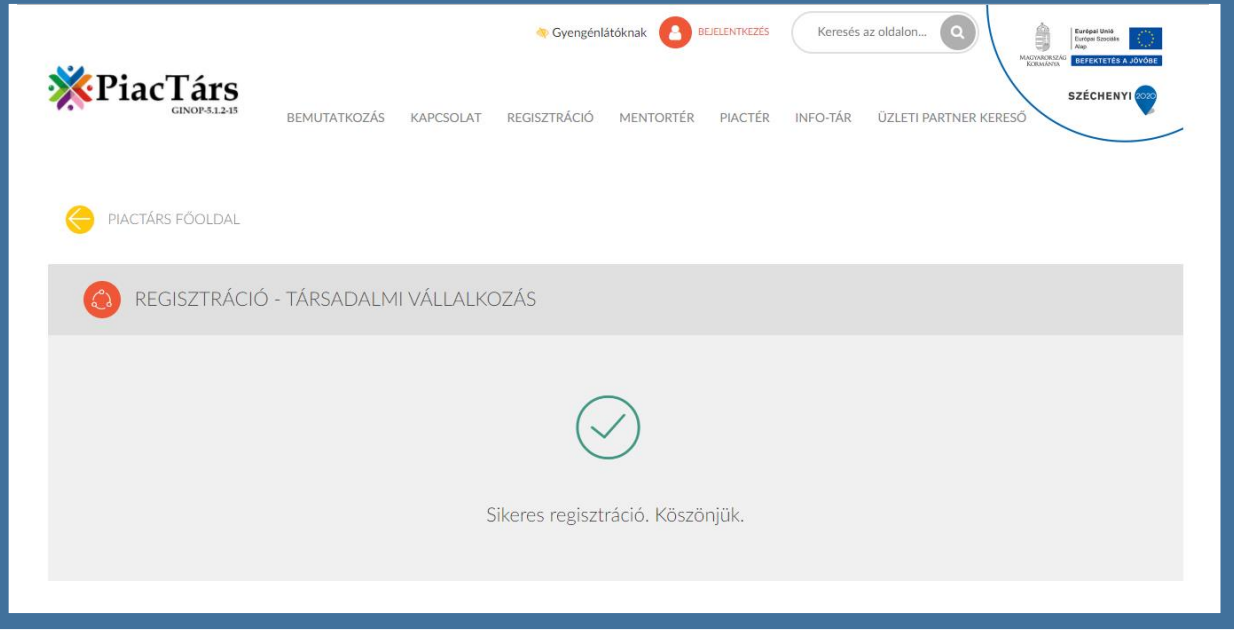

A sikeres regisztrációról rendszer értesítést kapunk a regisztráció során megadott e-mail címre. A kapott értesítő e-mail-t megnyitva, a **JELSZÓ MEGADÁSA** gombra kattintva

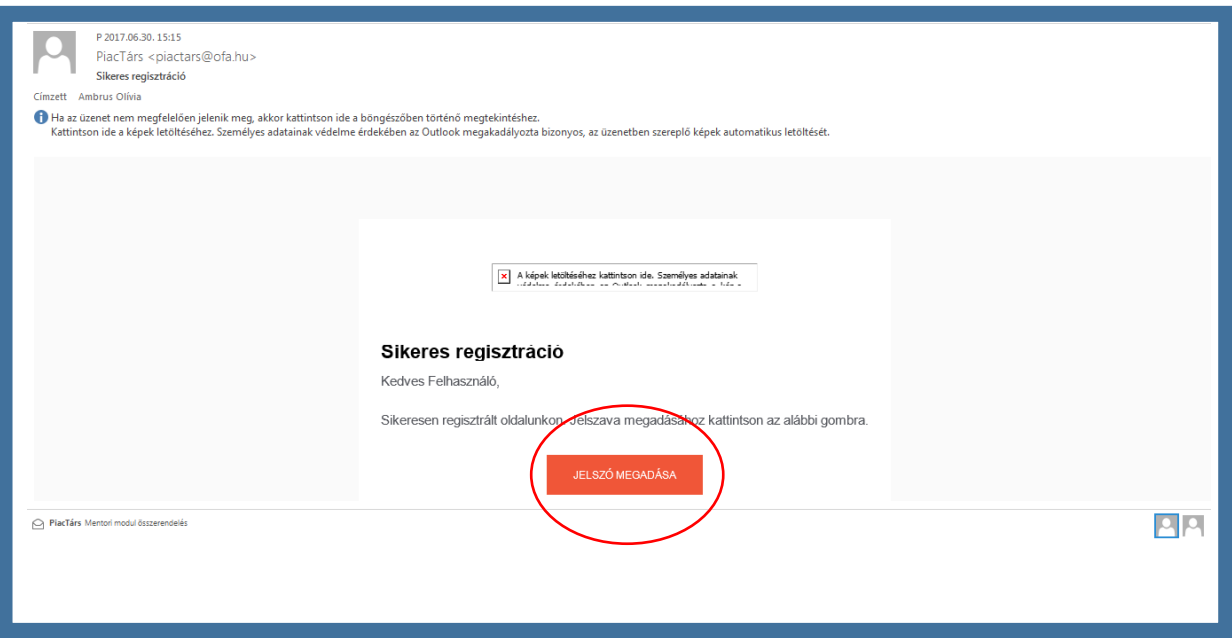

az alábbi felületre jutunk, ahol adjuk meg az általunk alkotott **tetszőleges jelszót**:

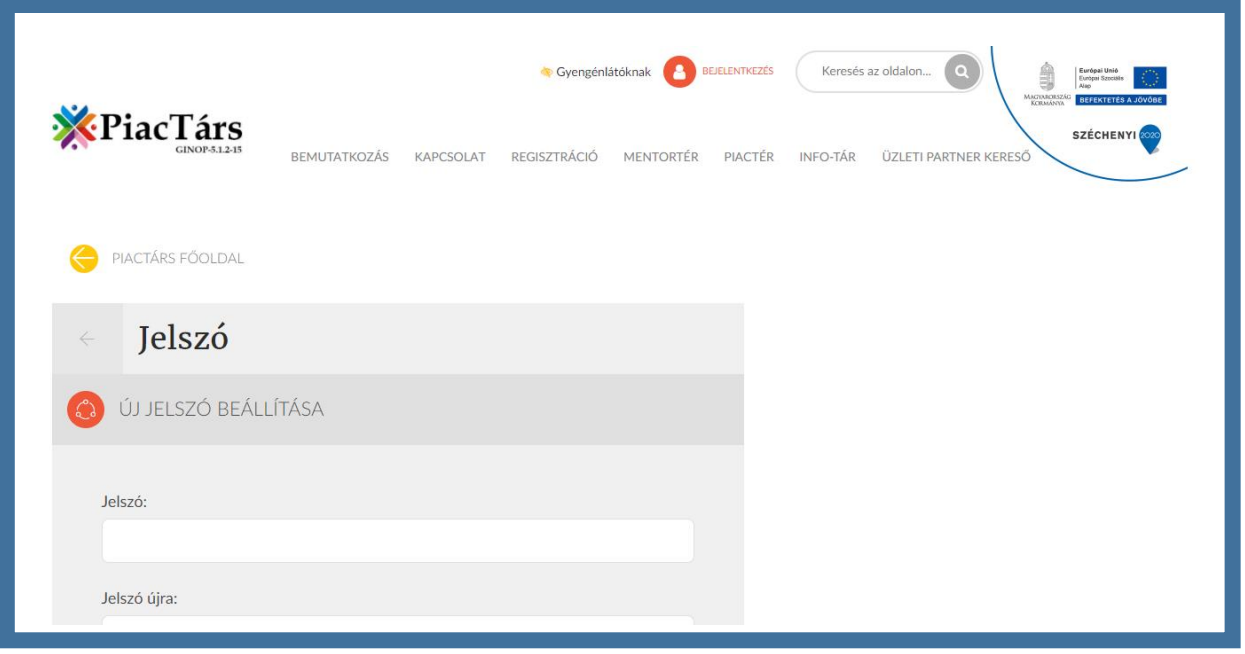

## <span id="page-6-0"></span>2. BEJELENTKEZÉS

Jelentkezzen be felhasználóneve és jelszava megadásával:

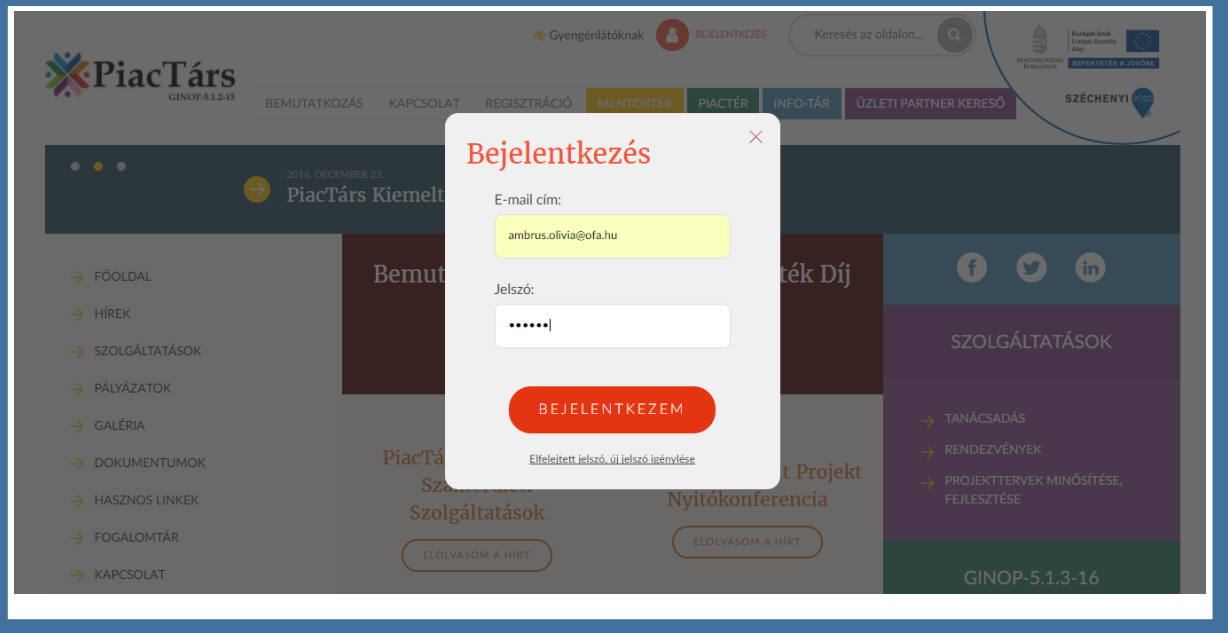

A felületre **belépve az alábbi felületet láthatjuk** (Példa: Dekor Szociális Szövetkezet):

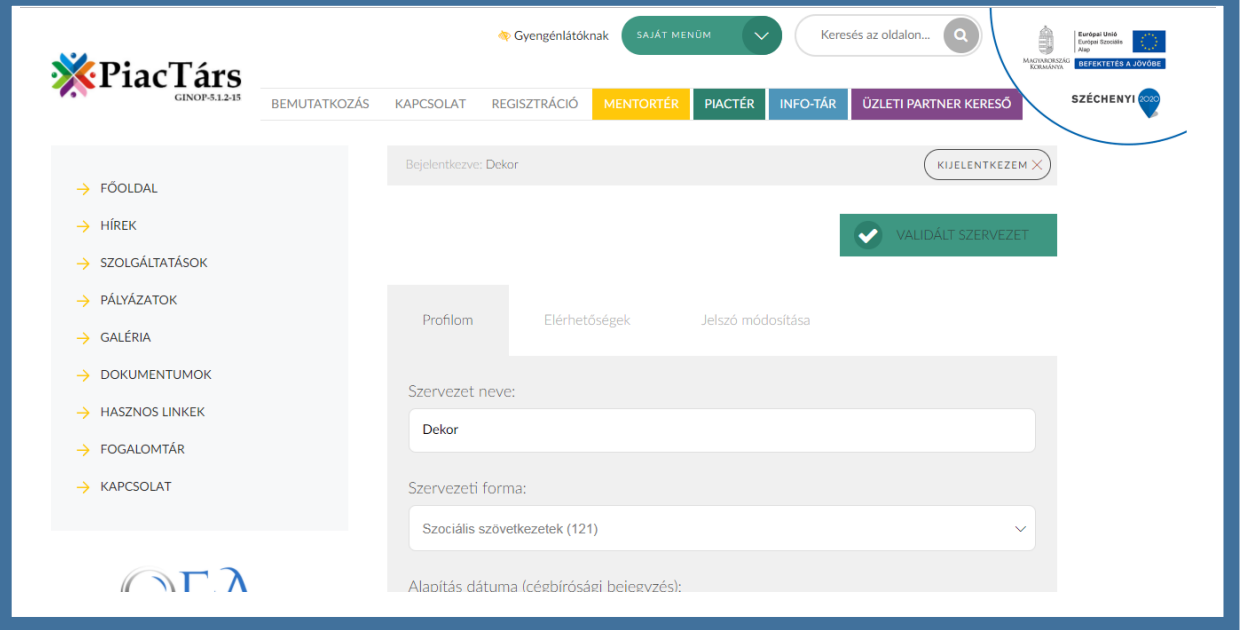

# <span id="page-7-0"></span>3. KÍNÁLATI HIRDETÉS KÉSZÍTÉSE AZ ÜZLETI PARTNERKERESŐ FELÜLETEN

1. Kattintson a SAJÁT MENÜM lenyíló menüre és válassza ki a HIRDETÉSEIM opciót:

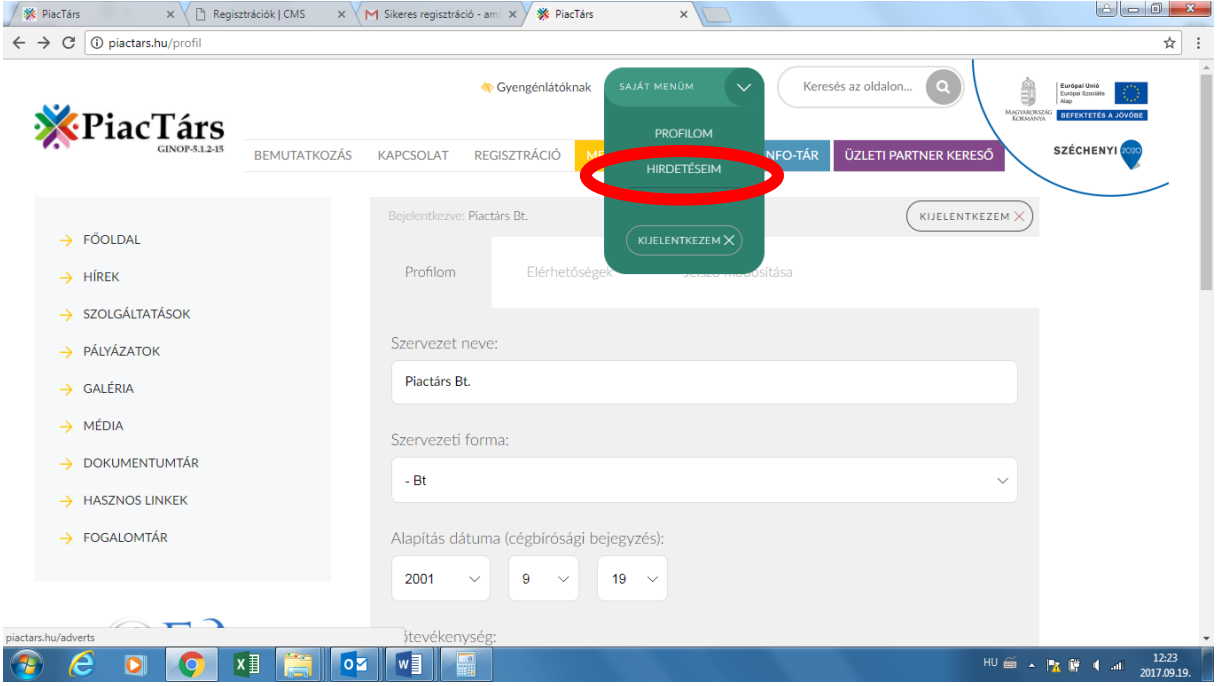

#### 2. válassza a KÍNÁLOK gombot.

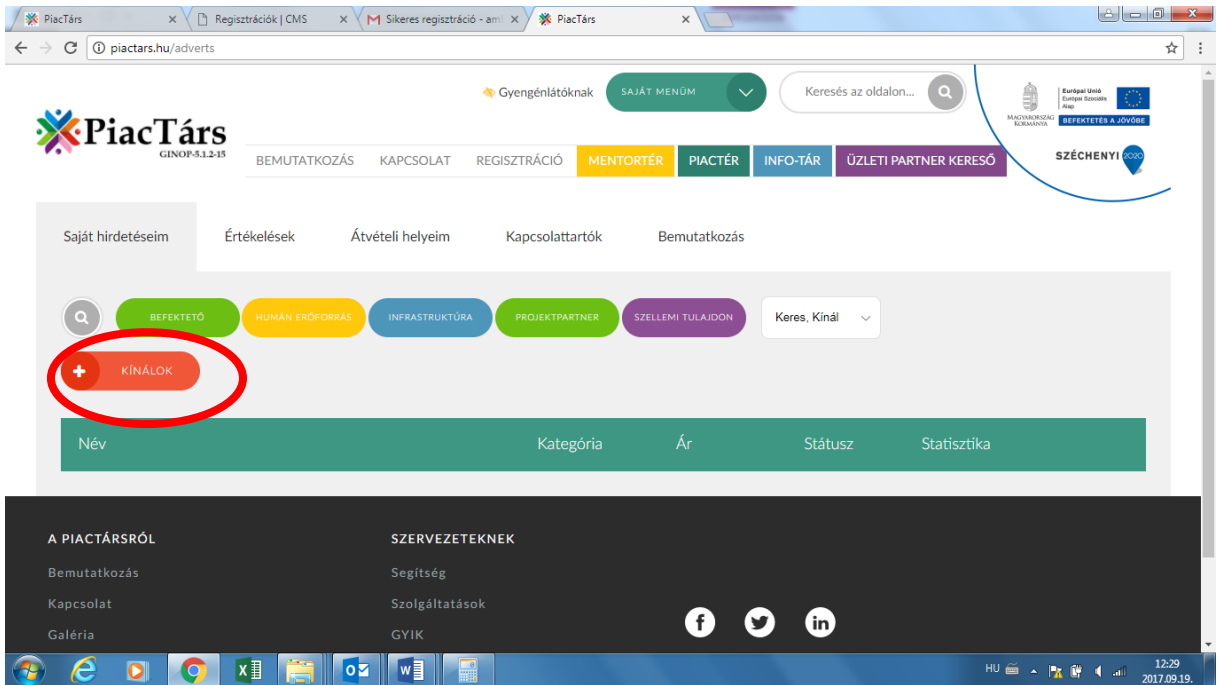

#### 3. Amennyiben humán erőforrást kínál, válassza a HUMÁN ERŐFORRÁS gombot!

**Megjegyzés:** A rendszer ugyanúgy működik a befektető, infrastruktúra, projektpartner és szellemi tulajdon kínálatának feltöltése esetében is, ezért jelen Kézikönyv kizárólag a humán erőforráson keresztül mutatja be a rögzítés folyamatát.

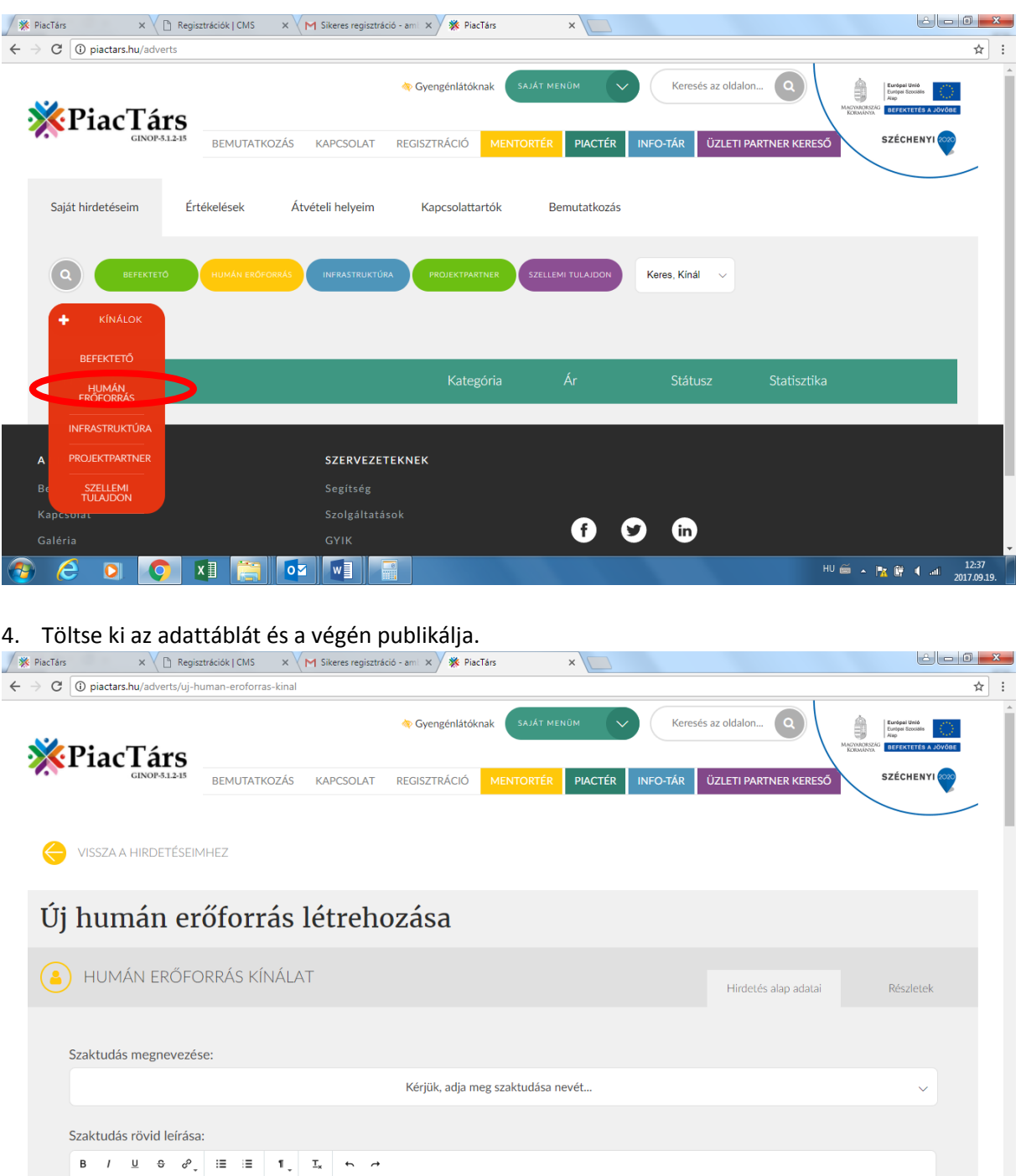

HU≦ ▲ R R

**BET IS IN THE ISLAND OF SALE**